#### *PacNOG 2*

ccTLD Workshop Samoa: Unix System Administration

## *Welcome!*

- Who are we?
- Timetable and administrivia
- Objectives for the week
- Learn your way around Unix/FreeBSD<br>– TCP/IP network-based services
- 

Е

– Security<br>– Upgrading and maintenance

#### *This is YOUR workshop!*

- Stop us if we're speaking too fast
- Stop us if you don't understand anything
- Ask lots of questions!

# *Why use UNIX?*

- Scalability and reliability – has been around for many years – works well under heavy load
- Flexibility
- emphasises small, interchangeable components Manageability
- remote logins rather than GUI
- scripting

 $\overline{\phantom{a}}$ 

- Security
- Windows has a long and sad security history
- Unix and its applications are not blameless though

## *Windows DOES NOT SCALE*

- 
- OK for 100 mailboxes But don't try to run 10,000 mailboxes with standard Microsoft solutions
- Remote administration is painful ñ It's *still* a desktop OS
- Lots of administrative overhead
- Spend your entire life installing patches?
- 

Е

- Not as stable Commercial pricing but lousy support
- Closed source commercial software is not necessarily <sup>a</sup>
- bad thing

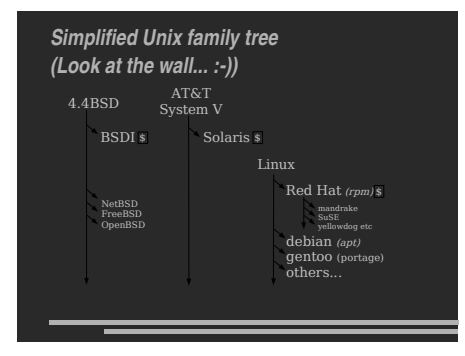

## *Why did we choose FreeBSD?*

#### • It's Free!

- Optimised for performance on i386 hardware - NetBSD aims to run on many platforms - OpenBSD aims to provide enhanced security
- Well proven in real-world environments
- 
- Excellent packaging system Industrial strength TCP/IP stack

## *Why not Linux?*

- Lack of centralized documentation
- Lack of tools for performance analysis (*gstat*)
- Too many distributions to choose from
- Ubuntu, Gentoo (Debian not bad)<br>– SCO, Turbolinux, Mandriva, SuSE, etc.
- Red Hat used to be the *de-facto* choice for a reliable, free distribution
- 
- Now it has gone commercial (RHES) – Mandriva
- Fedora is "bleeding edge" and has short lifecycle
- Package management is <sup>a</sup> problem

# – **rpm, source, apt is better**

## *Why not Linux cont.*

- BSD includes the kernel *and* the userland utilities in <sup>a</sup> single source tree
- BSD tends to be more "conservative" (except for debian)
	- emphasises stability and compatibility<br>– compare: ipfw, ipfwadm, ipchains, iptables...
- Excellent TCP/IP stack ñ Ask Microsoft, they used it for Windows 2000
- FreeBSD packaging system allows for flexibility ñ Packages (pkg) tend to be more conservative ñ Ports are more generally more current
- 

## *Is free software really any good?!*

- The people who write it also use it
- Source code is visible to all
- 
- The quality of their work reflects on the author personally<br>– Others can spot errors and make improvements
- What about support?
- documentation can be good, or not so good
- 
- mailing lists; search the archives first<br>– if you show you've invested time in trying to solve a problem, others will likely help you<br>− http://www.catb.org/∼esr/faqs/smart-questions.html
- 

## *Is free software really any good?*

- Core Internet services run on free software - BIND Domain Name Server
- Apache web server (secure SSL as well) – Sendmail, Postfix, Exim for SMTP/POP/IMAP<br>– MySQL and PostgreSQL databases – PHP, PERL, C languages
- Several very high profile end-user projects – Firefox, original Netscape browser – OpenOffice – Thunderbird

Е

#### *First topics:*

- Unix birds-eye overview
- Partitioning
- FreeBSD installation

# *Key components of the Unix OS*

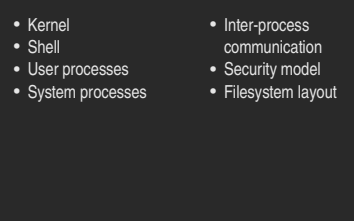

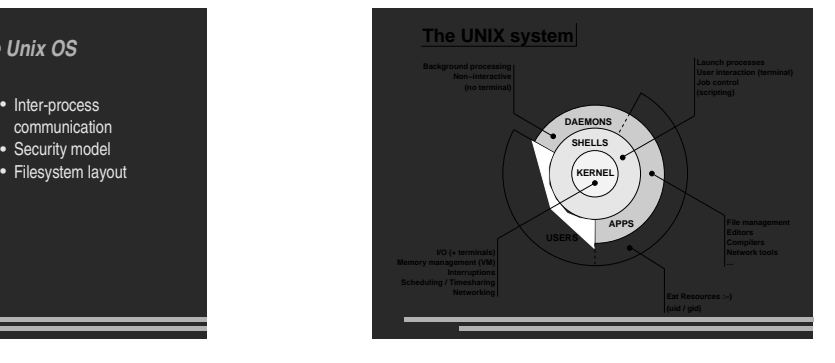

#### *Kernel*

- The "core" of the operating system
- Device drivers
	- communicate with your hardware – block devices, character devices, network devices, pseudo devices
- Filesystems
- ñ organise block devices into files and directories Memory management
- Timeslicing (multiprocessing)
- Networking stacks esp. TCP/IP
- Enforces security model

## *Shell*

- Command line interface for executing programs - DOS/Windows equivalent: command.com or command.exe
- Choice of similar but slightly different shells – sh: the "Bourne Shell". Standardised in POSIX
- csh: the "C Shell". Not standard but includes command history ñ bash: the "Bourne-Again Shell". Combines POSIX standard
- with command history. But distributed under GPL (more restrictive than BSD licence)

## *User processes*

- The programs that you choose to run Frequently-used programs tend to have short cryptic
- names
- "Is" = list files
- "cp" = copy file
- "rm" = remove (delete) file
- Lots of stuff included in the base system
- editors, compilers, system admin tools Lots more stuff available to install too

– packages / ports ▄

## *System processes*

- Programs that run in the background; also known as "daemons"
- Examples:
	- cron: executes programs at certain times of day
	- syslogd: takes log messages and writes them to files - inetd: accepts incoming TCP/IP connections and starts
- programs for each one<br>https://ex.coming logins -
- sendmail (other MTA daemon): accepts incoming mail

## *Inter-process communication*

#### • Pipes: easy to use!

- ñ grep hostname /etc/\* | less
- Other, more specialised mechanisms
- fifos (named pipes)

Е

– sockets - System V IPC and shared memory

#### I.E. through the filesystem or over the network

## *Security model*

## Numeric IDs  $-$  user id (uid 0 = "root", the superuser)

- group id
- supplementary groups • Mapped to names

Е

- /etc/passwd, /etc/group (plain text files)<br>– /etc/pwd.db (fast indexed database)
- Suitable security rules enforced
- e.g. you cannot kill a process running as a different user, unless you are "root"

# *Filesystem security*

- Each file and directory has three sets of permissions  $-$  For the file's uid (user)
	- $\,$  For the file's gid (group)

Е

- ñ For everyone else (other) Each set of permissions has three bits: rwx
- ñ File: r=read, w=write, x=execute - Directory: r=list directory contents, w=create/delete files within this directory, x=enter directory
- Example: **brian wheel rwxr-x---**

# *Key differences to Windows*

- Unix commands and filenames are CASE-SENSITIVE
- Path separator: / for Unix, \ for Windows
- Windows exposes <sup>a</sup> separate filesystem tree for each device
- ñ A:\foo.txt, C:\bar.txt, E:\baz.txt - device letters may change, and limited to 26
- Unix has a single 'virtual filesystem' tree – /bar.txt, /mnt/floppy/foo.txt, /cdrom/baz.txt

-

- administrator choses where each FS is attached

#### *Standard filesystem layout*

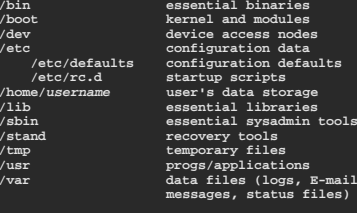

**startup scripts**

# *Standard filesystem layout (cont)*

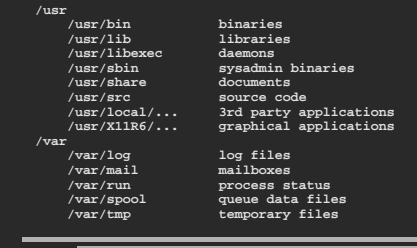

## *Why like this?*

- It's good practice to keep /usr and /var in separate filesystems in separate partitions  $\,$  So if /var fills up, the rest of the system is unaffected
- $-$  So if /usr or /var is corrupted, you can still boot up the system and repair it
- That's why we have <sup>a</sup> small number of essential tools in /bin, /sbin; the rest go in /usr/bin and /usr/sbin
- Third-party packages are separate again<br>*htip /usr/local/bin, /usr/local/sbin, /usr/local/etc* ...

#### *A note about devices*

- e.g. /dev/ad0 <sup>=</sup> the first ad (ATAPI/IDE disk)
- In FreeBSD, entries for each device under /dev are created dynamically
- e.g. when you plug in a new USB device
- Some "devices" don't correspond to any hardware (pseudo-devices)
- e.g. /dev/null is the "bit bucket"; send your data here for it to

be thrown away

# *Any questions?*

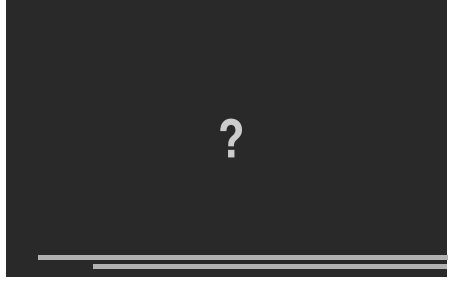

#### *Some reminders about PC architecture*

- When your computer turns on, it starts <sup>a</sup> bootup sequence in the BIOS
- The BIOS locates <sup>a</sup> suitable boot source (e.g. floppy, harddrive, CD-ROM, network)
- Disks are devided into 512-byte blocks

▄

- The very first block is the MBR (Master Boot Record)
- The BIOS loads and runs the code in the MBR, which continues the bootup sequence

# *Partitioning*

Е

- The MBR contains <sup>a</sup> table allowing the disk to be divided into (up to) four partitions
- Beyond that, you can nominate one partition as an "extended partition" and then further subdivide it into "logical partitions"
- FreeBSD has its own partitioning system, because Unix predates the PC
- FreeBSD recognises MBR partitions, but calls them "slices" to avoid ambiguity

#### *FreeBSD partitions*

- Partitions (usually) sit within a slice
- Partitions called a,b,c,d,e,f,g,h
- CANNOT use 'c' – for historical reasons, partition 'c' refers to the entire slice
- By convention, 'a' is root partition and 'b' is swap partition
- 'swap' is optional, but used to extend capacity of your system RAM

## *Simple partitioning: /dev/ad0*

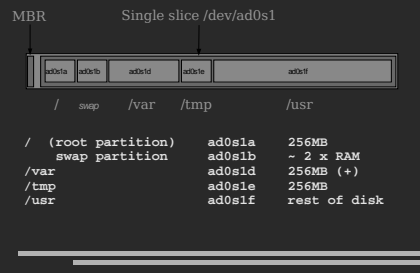

#### *'Auto' partition does this:*

#### Small root partition

- this will contain everything not in another partition – *l*boot for kernel, /bin, /sbin etc.
- A *swap partition* for virtual memory
- Small /tmp partition
- so users creating temporary files can't fill up your root partition
- Small /var partition
- Rest of disk is /usr

Е

- Home directories are /usr/home/<username>

#### *Issues*

• /var may not be big enough

Е

- /usr contains the OS, 3rd party software, and your own important data  $\,$  If you reinstall from scratch and erase /usr, you will lose your
- own data
- So you might want to split into /usr and /u - Suggest 4-6GB for /usr, remainder for /u
- **Some people prefer a ramdisk for /tmp**  $\underset{\text{# } / \text{etc}/\text{fstab}: \text{ 64MB } \text{ ramdisk}}{=}$ 
	- md /tmp mfs -s131072,rw,nosuid,nodev,noatime 0 0

#### *Core directory refresher*

- / *(/boot, /bin, /sbin, /etc, maybe /tmp)*
- /var *(Log files, spool, maybe user mail)*
- /usr *(Installed software and home dirs)*
- Swap *(Virtual memory)*

╾

/tmp *(May reside under "/")*

Don't confuse the the "root account" (/root) with the "root" partition.

#### *Note...*

- Slicing/partition is just <sup>a</sup> logical division
- If your hard drive dies, most likely *everything* will be lost • If you want data security, then you need to set up
- mirroring with <sup>a</sup> separate drive
	- Another reason to keep your data on a separate partition, e.g. /u ñ Remember, "rm -rf" on <sup>a</sup> mirror works very well.
	-

# *Summary: block devices*

- IDE (ATAPI) disk drives
- /dev/ad0 - /dev/ad1 ...etc
- SCSI or SCSI-like disks (e.g. USB flash)
- /dev/da0 ñ /dev/da1 ...etc
- IDE (ATAPI) CD-ROM
- ñ /dev/acd0 ...etc
- Traditional floppy drive
- /dev/fd0 • etc.

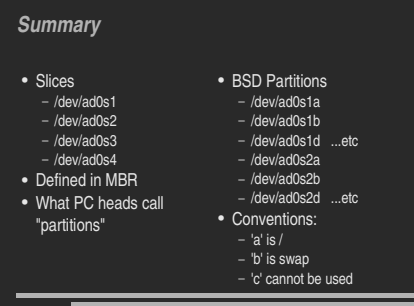

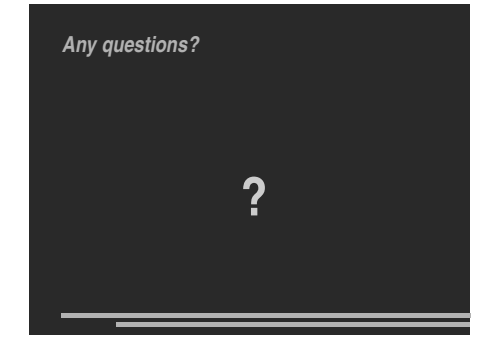

# *Installing FreeBSD*

- Surprisingly straightforward
- Boot from CD or floppies, runs "sysinstall"
- Slice your disk
	- Can delete existing slice(s)<br>– Create a FreeBSD slice
	-

Е

- Partition
- Choose which parts of FreeBSD distribution you want, or "all"
- Install from choice of media - CD-ROM, FTP, even a huge pile of floppies!

# *Finding more information*

- Our reference handout – a roadmap!
- man pages
- esp. when you know the name of the command www.freebsd.org
- ñ handbook, searchable website / mail archives "The Complete FreeBSD" (O'Reilly)
- 
- comp.unix.shell FAQ

 $\overline{\phantom{a}}$ 

- ñ http://www.faqs.org/faqs/ by-newsgroup/comp/comp.unix.shell.html
- STFW (Search The Friendly Web)